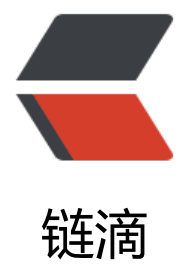

# Docker 可视化 we[b 界](https://ld246.com)面管理 -Portainer 部署记录(单机版)——Docker 成长之路

作者:724555508

- 原文链接:https://ld246.com/article/1594024685723
- 来源网站:[链滴](https://ld246.com/member/724555508)
- 许可协议:[署名-相同方式共享 4.0 国际 \(CC BY-SA 4.0\)](https://ld246.com/article/1594024685723)

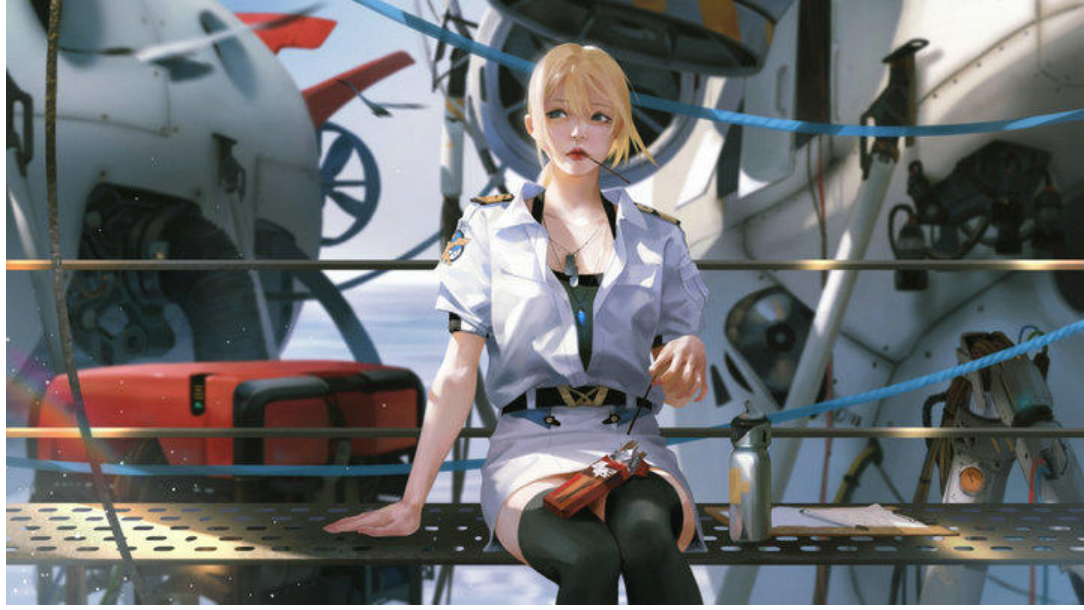

#### ● **简介**

Portainer 是 Docker 的图形化管理工具, 提供状态显示面板、应用模板快速部署、容器镜像网络数 卷的基本操作(包括上传下载镜像,创建容器等操作)、事件日志显示、容器控制台操作、Swarm 群和服务等集中管理和操作、登录用户管理和控制等功能, 功能十分全面,基本能满足中小型单位对 器管理的全部需求。

#### ● **下载镜像**

[root@server1 local]# docker pull portainer/portainer

### ● **运行**

[root@server1 local]# docker run -ti -d --name portainer -p 9000:9000 --restart=always -v /va /run/docker.sock:/var/run/docker.sock portainer/portainer

以上语句用宿主机 9000 端口关联容器中的 9000 端口,并给容器起名为 portainer。启动成功后, 用该机器 IP:PORT 即可访问 Portainer。访问 http://lp:9000, 首次登陆需要注册用户, 给 admin 用 设置密码:

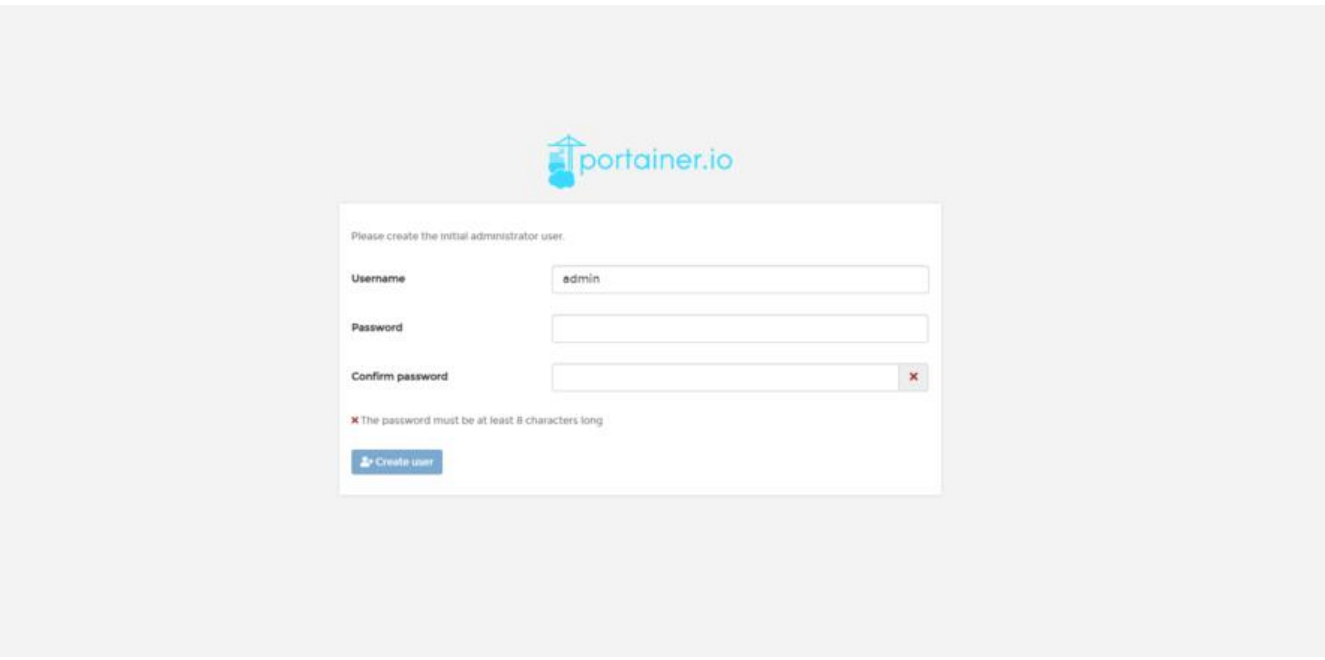

单机版这里选择 local, 点击 Connect 进行连接即可

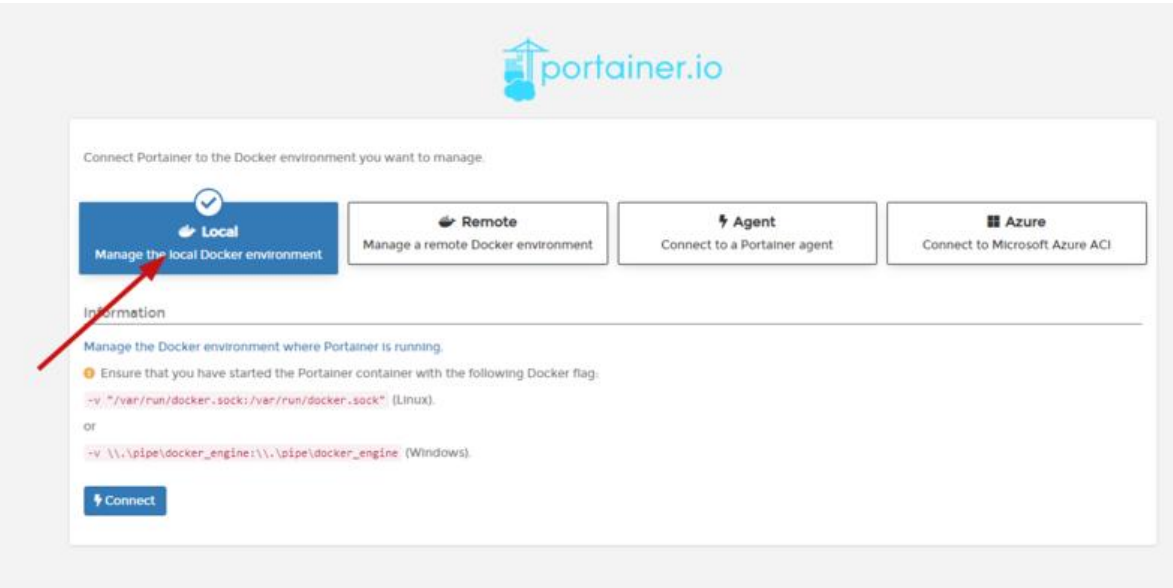

## 连接成功后就可以进行容器操作啦